# Oracle® Banking Corporate Lending FCUBS Trade - OBCL Integration User Guide

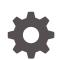

Release 14.7.1.0.0 F88439-01 July 2023

ORACLE

Oracle Banking Corporate Lending FCUBS Trade - OBCL Integration User Guide, Release 14.7.1.0.0

F88439-01

Copyright © 2016, 2023, Oracle and/or its affiliates.

This software and related documentation are provided under a license agreement containing restrictions on use and disclosure and are protected by intellectual property laws. Except as expressly permitted in your license agreement or allowed by law, you may not use, copy, reproduce, translate, broadcast, modify, license, transmit, distribute, exhibit, perform, publish, or display any part, in any form, or by any means. Reverse engineering, disassembly, or decompilation of this software, unless required by law for interoperability, is prohibited.

The information contained herein is subject to change without notice and is not warranted to be error-free. If you find any errors, please report them to us in writing.

If this is software, software documentation, data (as defined in the Federal Acquisition Regulation), or related documentation that is delivered to the U.S. Government or anyone licensing it on behalf of the U.S. Government, then the following notice is applicable:

U.S. GOVERNMENT END USERS: Oracle programs (including any operating system, integrated software, any programs embedded, installed, or activated on delivered hardware, and modifications of such programs) and Oracle computer documentation or other Oracle data delivered to or accessed by U.S. Government end users are "commercial computer software," "commercial computer software documentation," or "limited rights data" pursuant to the applicable Federal Acquisition Regulation and agency-specific supplemental regulations. As such, the use, reproduction, duplication, release, display, disclosure, modification, preparation of derivative works, and/or adaptation of i) Oracle programs (including any operating system, integrated software, any programs embedded, installed, or activated on delivered hardware, and modifications of such programs), ii) Oracle computer documentation and/or iii) other Oracle data, is subject to the rights and limitations specified in the license contained in the applicable contract. The terms governing the U.S. Government's use of Oracle cloud services are defined by the applicable contract for such services. No other rights are granted to the U.S. Government.

This software or hardware is developed for general use in a variety of information management applications. It is not developed or intended for use in any inherently dangerous applications, including applications that may create a risk of personal injury. If you use this software or hardware in dangerous applications, then you shall be responsible to take all appropriate fail-safe, backup, redundancy, and other measures to ensure its safe use. Oracle Corporation and its affiliates disclaim any liability for any damages caused by use of this software or hardware in dangerous applications.

Oracle®, Java, and MySQL are registered trademarks of Oracle and/or its affiliates. Other names may be trademarks of their respective owners.

Intel and Intel Inside are trademarks or registered trademarks of Intel Corporation. All SPARC trademarks are used under license and are trademarks or registered trademarks of SPARC International, Inc. AMD, Epyc, and the AMD logo are trademarks or registered trademarks of Advanced Micro Devices. UNIX is a registered trademark of The Open Group.

This software or hardware and documentation may provide access to or information about content, products, and services from third parties. Oracle Corporation and its affiliates are not responsible for and expressly disclaim all warranties of any kind with respect to third-party content, products, and services unless otherwise set forth in an applicable agreement between you and Oracle. Oracle Corporation and its affiliates will not be responsible for any loss, costs, or damages incurred due to your access to or use of third-party content, products, or services, except as set forth in an applicable agreement between you and Oracle.

## Contents

## Preface

| Introduction                           | V   |
|----------------------------------------|-----|
| Audience                               | V   |
| Symbols, Definitions and Abbreviations | V   |
| List Of Topics                         | vi  |
| Conventions                            | vii |
| Related Documents                      | vii |
|                                        |     |

## 1 FCUBS Trade - OBCL Integration

| 1.1 | Integratio | n of FCUBS Co-deployed/Standalone set up with OL                    | 1-1  |
|-----|------------|---------------------------------------------------------------------|------|
| 1.2 | Prerequis  | ites in Oracle FLEXCUBE and Oracle Lending                          | 1-1  |
| 1.3 | Integratio | n Process                                                           | 1-2  |
|     | 1.3.1 Pro  | cessing Export Bills with Packing Credit Loan                       | 1-2  |
|     | 1.3.1.1    | Product Creation                                                    | 1-3  |
|     | 1.3.1.2    | Linking Packing Credit Loan in to Export Bills                      | 1-4  |
|     | 1.3.2 Loa  | n Creation during Import Bill Liquidation                           | 1-5  |
|     | 1.3.2.1    | Product Creation                                                    | 1-6  |
|     | 1.3.2.2    | Import Bill Processing                                              | 1-7  |
|     | 1.3.3 Loa  | n creation as a collateral of shipping guarantee issuance           | 1-8  |
|     | 1.3.3.1    | Product Creation using Letters of Credit Product Preferences Screen | 1-9  |
|     | 1.3.3.2    | Processing shipping guarantee issuance                              | 1-11 |
|     | 1.3.4 Link | c to a Loan                                                         | 1-12 |
|     | 1.3.4.1    | Product Creation                                                    | 1-13 |
|     | 1.3.4.2    | Processing Link to a Loan                                           | 1-14 |
|     | 1.3.5 Loa  | n creation for Guarantee Claim Settlement                           | 1-15 |
|     | 1.3.5.1    | Product Creation of Claim Settlement                                | 1-16 |
|     | 1.3.5.2    | Processing Guarantee claim settlement                               | 1-17 |

## 2 Annexure

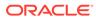

Index

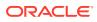

## Preface

This topic contains the following sub-topics:

- Introduction
- Audience
- Symbols, Definitions and Abbreviations
- List Of Topics
- Conventions
- Related Documents

## Introduction

This document is designed to help acquaint you with the integration among Oracle FLEXCUBE products namely; Oracle FLEXCUBE Universal Banking Solutions (FCUBS) and Oracle Banking Corporate Lending (OBCL).

Besides this user manual, while maintaining the interface related details, you can invoke the context sensitive help available for each field. This help describes the purpose of each field within a screen. You can obtain this information by placing the cursor on the relevant field and pressing the <F1> key on the keyboard.

## Audience

This manual is intended for the following User/User Roles:

#### Table 1 Audience

| Role                          | Function                                                          |
|-------------------------------|-------------------------------------------------------------------|
| Back office data entry Clerks | Input functions for maintenance related to the interface          |
| Back office managers/officers | Authorization functions                                           |
| End of day operators          | Processing during end of day/ beginning of day                    |
| Implementation Partners       | Provide customization, configuration and implementation services. |

## Symbols, Definitions and Abbreviations

The following are some of the symbols you are likely to find in the manual:

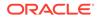

#### Table 2 Symbols

| Icons | Functions   |
|-------|-------------|
| x     | Exit        |
| +     | Add row     |
| _     | Delete row  |
| Q     | Option list |

The following are some of the abbreviations you are likely to find in the manual:

#### Table 3 Abbreviations

| Abbreviation | Description                                                                                                  |
|--------------|----------------------------------------------------------------------------------------------------|
| API          | Application Programming Interface                                                                            |
| BC           | Bills and Collections                                                                                        |
| EOD          | End Of Day                                                                                                   |
| FCUBS        | Oracle FLEXCUBE Universal Banking                                                                            |
| GL           | General Ledger                                                                                               |
| OBCL         | Oracle Banking Corporate Lending                                                                             |
| OL           | Oracle Lending                                                                                               |
| ROFC         | Rest of Oracle FLEXCUBE                                                                                      |
| System       | Unless and otherwise specified, it shall always refer to Oracle FLEXCUBE Universal Banking Solutions System. |

# List Of Topics

This manual is organized into the following topics.

#### Table 4 List Of Topics

| Topics  | Description and Cross References                                                                                                    |
|---------|----------------------------------------------------------------------------------------------------|
| Preface | This topic provides the general information<br>about the manual on the intended audience. It<br>also lists the various topics covered in the<br>User Manual. |
|         |                                                                                                    |

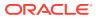

| Topics                         | Description and Cross References                                                                                                    |  |  |
|--------------------------------|----------------------------------------------------------------------------------------------------|--|--|
| FCUBS Trade - OBCL Integration | FCUBS Trade -OBCL Integration explains the<br>integration between Oracle Banking Corporate<br>Lending and Oracle FLEXCUBE UBS Trade<br>systems.<br>The topics which are part of FCUBS Trade -<br>OBCL Integration are: |  |  |
|                                | 1. Integration of FCUBS Co-deployed/<br>Standalone set up with OL                                                                                                    |  |  |
|                                | 2. Prerequisites in Oracle FLEXCUBE and<br>Oracle Lending                                                                                                    |  |  |
|                                | 3. Integration Process                                                                                                    |  |  |
| Annexure                       | Annexure provides the details limitations in FCUBS trade and OBCL integration.                                                                                                    |  |  |
| Glossary                       | Function ID Glossary has alphabetical listing<br>of Function/Screen ID's used in the module<br>with page references for quick navigation.                                                                              |  |  |

#### Table 4 (Cont.) List Of Topics

## Conventions

The following text conventions are used in this document:

| Table 5 | <b>Conventions and Meaning</b> |
|---------|--------------------------------|
|---------|--------------------------------|

| Convention | Meaning                                                                                                    |
|------------|----------------------------------------------------------------------------------------------------|
| boldface   | Boldface type indicates graphical user interface elements associated with an action, or terms defined in text or the glossary.            |
| italic     | Italic type indicates book titles, emphasis, or placeholder variables for which you supply particular values.                             |
| monospace  | Monospace type indicates commands within a paragraph, URLs, code<br>in examples, text that appears on the screen, or text that you enter. |

## **Related Documents**

For further information discussed in the manual, refer to the Oracle Lending manuals on:

- Products
- Bilateral Loans

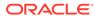

# 1 FCUBS Trade - OBCL Integration

The integration between FCUBS trade and OBCL enables banks to do the following:

- Packing credit loan is liquidated on purchase of export bill.
- On liquidation of import bill, loan is created.
- Loan is created as a collateral of shipping guarantee.
- Link to a loan.
- Loan creation during a guarantee claim settlement.

Loan product created in OBCL to be provided to FCUBS through web service. If a product is closed in OBCL it has to be informed to FCUBS. Loan product enabled with **Advance By Loan** option created in OBCL to be provided to FCUBS through web service. FCUBS provides web service integration to OBCL. OBCL invokes the web service to store the data at external table in FCUBS.

This topic contains the following sub-topics:

- Integration of FCUBS Co-deployed/Standalone set up with OL
- Prerequisites in Oracle FLEXCUBE and Oracle Lending
- Integration Process

# 1.1 Integration of FCUBS Co-deployed/Standalone set up with OL

In a co-deployed/standalone set up with OL, the communication would be in asynchronous mode between FCUBS Trade and OBCL.

## 1.2 Prerequisites in Oracle FLEXCUBE and Oracle Lending

The prerequisites for this integration are as follows:

- Loan product enabled with Advance By Loan option created in OBCL to be provided to FCUBS through web service.
- Packing credit loan created in OBCL to be provided to FCUBS through web service. Outstanding amount to be updated in FCUBS on payment, amendment or any other event that occurs in loan contract. In case of loan closure through web service, the status has to be updated in FCUBS.
- Export bill contract with Linked to Loan option created in FCUBS to be provided to OBCL through web service.
- For loan products at product level, ensure to maintain OLSUSPAY as Accounting Role (for INIT event) in the Accounting Roles sub-screen of Bilateral Loans Product Definition screen.

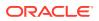

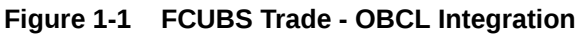

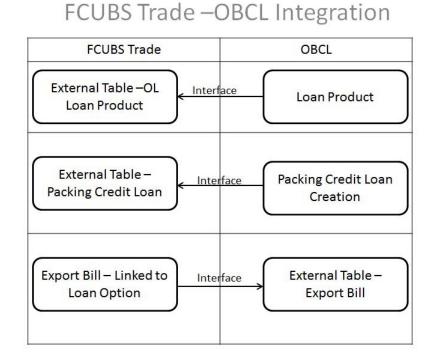

#### Jule 1-1 FCOBS Hade - OBCL Integration

## **1.3 Integration Process**

This topic contains the following sub-topics:

- Processing Export Bills with Packing Credit Loan
- Loan Creation during Import Bill Liquidation
- Loan creation as a collateral of shipping guarantee issuance
- Link to a Loan
- Loan creation for Guarantee Claim Settlement

## 1.3.1 Processing Export Bills with Packing Credit Loan

The following steps take place while processing the export bill with packing credit loan attached.

- Packing credit loans created in OBCL is provided to FCUBS through web service. The same is available at external table in FCUBS with PACKING\_CREDIT field as Y.
- Packing credit loans can be linked during purchase or discount of Export Bills / Liquidation of Export Collection Bills.
- Multiple Packing Credit Loans can be linked to a bill. Sum of linked loan amount should not be greater than the purchase amount.
  - For packing credit loan, multiple loans can be attached. If any loan/loans payment gets failed and for other successful loan payments (loans for which

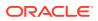

payment is successful), the loan reversal entries are passed. A new packing credit BC contract should be created with the correct loan details.

- In case of a single loan create failure the payment web service itself reverses the payment and displays the error message. In case of a multiple loan, if one payment is failed, the web service reverses the payment for all the loans attached in the product and displays the appropriate error message.
- Full outstanding loan only can be linked to a bill.
- On Save of Export Bill, request to liquidate Packing Credit Loan is logged in staging table. Necessary accounting entry is posted on save of Export Bill.
- Status field is introduced in BC Contract Master to indicate status of loan request processing.
- System picks and posts the payment request to OBCL. Payment request to be processed in OBCL and successful process payment is auto-authorized. Status of response received from OBCL to be logged in staging table.
- The system picks up the payment request and calls the multi payment web service. once the payment is successful. FCUBS sends a authorize request for the payments and the response is treated the same way as the payment request.
- In case of success response, the system updates authorization status. For autoauthorization, you need to authorize the bill manually.
- In case of failure response, you have to manually delete the operation.
- The above steps are applicable during liquidation of collection bills also.

This topic contains the following sub-topics:

- Product Creation
- Linking Packing Credit Loan in to Export Bills

#### 1.3.1.1 Product Creation

Specify the User ID and Password, and login to Homepage.

From the Homepage, navigate to Bilateral Loans Product Definition (OLDPRMNT) screen.

1. From the Bilateral Loans Product Definition screen, click Preferences.

The **Preferences** screen is displayed.

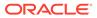

|                              |         |                                   | <b>这时以记去我的</b> 学习 |   |
|------------------------------|---------|-----------------------------------|-------------------|---|
| Revaluation Preferences      |         | Prepayment Schedule Process       | sing              |   |
| Revaluation Required         | O Yes   | Prepayment Schedule Processing    | FIFO              |   |
|                              | No      |                                   | O LIFO            |   |
| Exchange Rate Code           | Q       |                                   | O Prorata         |   |
| Exchange Rate Type           | Mid     | Retain Payment Schedule Frequency |                   |   |
| Revaluation Frequency        | Daily   | Reduce Tenor                      |                   |   |
| Revaluation Start Month      | January | Schedule Cutoff Days              |                   | 0 |
|                              | Jonuary | Tax Preferences                   |                   |   |
| Revoluation Start Day        |         | Apply Tax                         |                   |   |
| Partial Liquidation Allowed  |         |                                   |                   |   |
| Initiation Mode              | Auto    | Тах Туре                          | Withholding Tax   |   |
| Liquidation Mode             | Auto    | Refund Tax to Customer            |                   |   |
| Auto Liquidation Retry Count |         | Financial Operations Tax(IOF)     |                   |   |
| LC Fee                       |         | IOF Payment Method                |                   |   |
|                              |         | Apply Book Rate for VAMI          |                   |   |
|                              |         | Int/Fee Distribution              |                   |   |
| LC Type                      |         | Int/Fee Distribution              | Lender of Actuals |   |

Figure 1-2 Preferences

- 2. On Preferences, click Additional Preference tab.
- 3. Select the **Packing Credit Product** check box.

## 1.3.1.2 Linking Packing Credit Loan in to Export Bills

This topic contains following sub-topics:

- Bills and Collections Contract Detailed screen
- Accounting Roles Screen

### 1.3.1.2.1 Bills and Collections Contract Detailed screen

Specify the User ID and Password, and login to Homepage.

From the Homepage, navigate to **Bills and Collections Contract Detailed (BCDTRONL)** screen.

**1.** From the **Bills and Collections Contract Detailed** screen, click **Packing Credit** tab.

The Packing Credit screen is displayed.

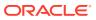

| Figure 1-3 Packing Credit |
|---------------------------|
|---------------------------|

| New 🟳 Enter Query                   |           |                    |          |            |            |                 |          |             |             |         |      |
|-------------------------------------|-----------|--------------------|----------|------------|------------|-----------------|----------|-------------|-------------|---------|------|
| Acknowledgement<br>Reference Number |           | Q                  |          |            |            |                 | Contract | Reference * |             |         |      |
| Product Code *                      |           | Q                  |          |            |            |                 |          | Operation   |             |         | Q    |
|                                     |           |                    |          |            |            |                 |          | Stage       | Final       |         |      |
| Additional Details                  |           |                    |          |            |            |                 |          |             |             |         |      |
| in Details Additional               | Parties   | Assignee Details D | ocuments | Goods Ex   | ception    | Discrepancies   | Rollover | Drafts      | Insurance   | Invoice | Pi   |
| 3C - Loan Linkage                   |           |                    |          |            |            |                 |          |             |             | + -     | - == |
| Sequence Number 0                   | Loa       | Account Number     |          | Currency 0 |            | Outstanding Amo | unt C    |             | Event 0     | P ≎     |      |
| -                                   |           |                    |          | ,          |            |                 |          |             |             |         |      |
| No data to display.                 |           |                    |          |            |            |                 |          |             |             |         |      |
| Page 1 (0 of 0 items)               | < ∢ 1 → > |                    |          |            |            |                 |          |             |             |         |      |
| Settled Loans                       |           |                    |          |            |            |                 |          |             |             |         |      |
|                                     |           |                    |          |            |            |                 |          |             |             |         |      |
| □ Sequence Number ≎                 | Loan Ac   | count Number 🗘     | Curre    | ency ≎     | Outstandin | g Amount 🗘      | E        | rent ≎      | Settled Amo | unt ≎   |      |
| No data to display.                 |           |                    |          |            |            |                 |          |             |             |         |      |
| Page 1 (0 of 0 items)               | < ∢ 1 → > |                    |          |            |            |                 |          |             |             |         |      |

 In Packing Credit screen, you can link Packing credit loans during the purchase or discount of Export Bills/Liquidation of Export Collection Bills.

#### 1.3.1.2.2 Accounting Roles Screen

Specify the User ID and Password, and login to Homepage.

From the Homepage, navigate to **Bilateral Loans Product Definition (OLDPRMNT)** screen.

1. From the **Bilateral Loans Product Definition(OLDPRMNT)** screen, click **Accounting Roles** tab.

The Accounting Roles screen is displayed.

| Product Description |   |                    |
|---------------------|---|--------------------|
|                     |   |                    |
| Class Details       |   | Default From Class |
| Class Code          | Q |                    |
| Class Description   |   |                    |
|                     |   |                    |

Figure 1-4 Accounting Roles

2. Configure Accounting role at product level using Bride GL. For LIQD event, debit leg should refer to Bridge GL ACC role.

## 1.3.2 Loan Creation during Import Bill Liquidation

The following steps take place while creating a loan during import bill liquidation.

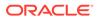

- Import bills created for products with **Advance by Loan** option selected.
- During liquidation of import bills, partial or full liquidation, details for loan liquidation to be logged in staging table.
- Branch Code, Loan Product, Loan amount, Loan currency, Counterparty, Value Date, and Maturity Date.
- Loan amount is Bill liquidation amount minus Cash collateral in Bills, Collateral from LC and available amount in settlement account.
- Loan currency to be local currency.
- Counterparty of the Import Bill
- Value date to be liquidation date.
- Maturity date to be value date + tenor
- Web Service request to create a loan to be generated and exposed to FCUBS. Response of loan creation to be received and logged in staging table. Loan should be authorized.
- Bill can be authorized using authorize request on successful creation of loan.
- If loan could not be created successfully, bill needs to be deleted.

This topic contains following sub-topics:

- Product Creation
- Import Bill Processing

### 1.3.2.1 Product Creation

Loan products created in OBCL to be made available in FCUBS. The same is available at external table in FCUBS. Loan product enabled with **Advance By Loan** option created in OBCL to be provided to FCUBS.

Product creation of import bill is enhanced to capture loan products created in OBCL.

Specify the User ID and Password, and login to Homepage.

1. On the Homepage, type **BCDPRMNT** and click next arrow.

The Bills and Collections Product Definition screen is displayed.

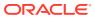

| Product Code                                   |                                          |                          | Product Description                     |                                             |                                                             |
|------------------------------------------------|------------------------------------------|--------------------------|-----------------------------------------|---------------------------------------------|-------------------------------------------------------------|
|                                                | Main                                     |                          | Inter                                   | rest and Charge Details                     |                                                             |
|                                                |                                          |                          |                                         |                                             |                                                             |
| Limits Monitoring                              |                                          |                          | Loan Preferences for                    |                                             |                                                             |
| Track Accrued Amounts<br>Track Bill Amount For |                                          |                          |                                         |                                             | 0                                                           |
| Discounted Bill                                |                                          |                          | Loan Product<br>Suspense General Ledger |                                             | a<br>a                                                      |
| Limits Tenor Calculation<br>Type               | Rolling                                  |                          | Suspense General Ledger                 |                                             | Q                                                           |
| Batch Processing                               |                                          | Past Due Reckoning       |                                         | INCO Term                                   | Q                                                           |
| Auto Change From<br>Acceptance To Advance on   |                                          | By Goods Arrival Date    |                                         | Liquidate Using Collateral                  |                                                             |
| Maturity                                       |                                          | Days After Goods Arrival |                                         | Transfer Collateral from LC                 |                                                             |
| Auto Liquidate BC<br>Contracts                 |                                          |                          |                                         |                                             |                                                             |
| Auto Liquidation Retry<br>Count                |                                          |                          |                                         |                                             |                                                             |
| Verify Funds                                   |                                          |                          |                                         |                                             |                                                             |
| Auto Status Change                             |                                          |                          |                                         |                                             |                                                             |
| Upload Security                                |                                          |                          |                                         |                                             |                                                             |
| Auto Classes Dataila                           |                                          |                          |                                         |                                             |                                                             |
| Auto Closure Details                           |                                          | Q                        |                                         |                                             |                                                             |
| Threshold Currency<br>Threshold Amount         |                                          | Q                        |                                         |                                             |                                                             |
| Threshold Percentage                           |                                          |                          |                                         |                                             |                                                             |
| Auto Closure Value                             |                                          |                          |                                         |                                             |                                                             |
|                                                |                                          |                          |                                         |                                             |                                                             |
| Rekey Requirements                             | n an an an an an an an an an an an an an |                          |                                         | Acceptance Commis                           | sion Preferences                                            |
| Rekey Required                                 | O Yes                                    |                          |                                         | Interest Component                          | Q                                                           |
|                                                | No                                       |                          |                                         | Acceptance Components<br>To Be Collected In | Advance                                                     |
| Amount                                         |                                          |                          |                                         |                                             | ○ Arrears                                                   |
| Currency                                       |                                          |                          |                                         | Pay Due Advice                              |                                                             |
| Customer                                       |                                          |                          |                                         | Notice Days                                 |                                                             |
| Value Date                                     |                                          |                          |                                         |                                             | Before                                                      |
| Maturity Date                                  |                                          |                          |                                         |                                             | <ul> <li>After Days With New<br/>Values Required</li> </ul> |
| Total Paid                                     |                                          |                          |                                         | a second                                    |                                                             |
| lotal Paid                                     |                                          |                          |                                         | Required                                    |                                                             |
| Rollover Preference                            |                                          | Discounting Method       |                                         | Charge Claim Advid                          | e                                                           |
| Allow Rollover                                 |                                          | Discounting Method       |                                         | Claim Advice in Swift                       |                                                             |
| Brokerage Preferen                             | ce                                       | External Pricing         |                                         | Sanction Check                              |                                                             |
| Allow Brokerage                                |                                          | External Charge          |                                         | Sanction Check Required                     |                                                             |
|                                                |                                          |                          |                                         | Product Restriction                         |                                                             |
| Liquidation Prefere                            |                                          |                          |                                         | Branch Restrictions                         | Disallowed                                                  |
| Liquidation Preferen                           |                                          |                          |                                         |                                             | O Allowed                                                   |
|                                                |                                          |                          |                                         | Currency Restrictions                       | Disallowed                                                  |
|                                                |                                          |                          |                                         |                                             |                                                             |
|                                                |                                          |                          |                                         |                                             | O Allowed                                                   |
|                                                |                                          |                          |                                         | Categories List                             |                                                             |
|                                                |                                          |                          |                                         |                                             | Disallowed                                                  |
|                                                |                                          |                          |                                         |                                             |                                                             |

Figure 1-5 Bills

2. In Bills and Collections Product Definition screen, the loan products are displayed in Loan Product in Loan Preferences for Import Bills in Preferences.

## 1.3.2.2 Import Bill Processing

Specify the User ID and Password, and login to Homepage.

1. On the Homepage, type **BCDTRONL** and click next arrow.

The Bills and Collections Contract Detailed screen is displayed.

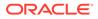

| New 🟳 Enter Query                             |            |               |            |           |       |           |         |         |                                                     |           |         |    |
|-----------------------------------------------|------------|---------------|------------|-----------|-------|-----------|---------|---------|-----------------------------------------------------|-----------|---------|----|
| Acknowledgement                               |            |               | Q          |           |       |           |         |         | Contract Reference *                                |           |         |    |
| Reference Number<br>Product Code *            |            |               | Q          |           |       |           |         |         | Operation                                           |           |         | Q  |
| Product Code                                  |            |               | Q          |           |       |           |         |         | Stage                                               | Final     |         | ~  |
|                                               |            |               |            |           |       |           |         |         | 07/0101555/0                                        |           |         |    |
| > Additional Details                          | 民族的        |               | <u>SUN</u> | 河湖        |       |           |         |         | <b>派</b> 到2月21日                                     |           |         |    |
| Main Details Addit                            | ional Par  | ties Assignee | Details    | Documents | Goods | Exception | Discrep | oancies | Rollover Drafts                                     | Insurance | Invoice | Pi |
| Customer Details                              |            |               |            |           |       |           |         |         | Customer Id                                         |           |         | Q  |
| LC not advised                                |            |               |            |           |       |           |         |         | Customer Name                                       |           |         |    |
| LC Customer                                   |            |               | Q          |           |       |           |         |         | Party Type                                          |           |         | Q  |
| LC Customer Name                              |            |               |            |           |       |           |         |         | Collection Reference                                |           |         |    |
| LC Reference No                               |            |               | Q          |           |       |           |         |         |                                                     |           |         |    |
|                                               | LC Default |               |            |           |       |           |         |         |                                                     |           |         |    |
| Bill Details                                  |            |               |            |           |       |           |         |         |                                                     |           |         |    |
|                                               |            |               |            |           |       |           |         |         |                                                     |           |         |    |
| Currency                                      |            |               | Q          |           |       |           |         |         | Outstanding Amount                                  |           |         |    |
| Amount                                        |            |               |            |           |       |           |         |         | Rebate Amount                                       |           |         |    |
| Amount In Local Currency                      |            |               |            |           |       |           |         |         | Bill Sequence Number                                |           |         |    |
| Transaction Details                           |            |               |            |           |       |           |         |         |                                                     |           |         |    |
|                                               |            |               | Q          |           |       |           |         |         | SAMIN DANS                                          |           |         |    |
| Base Date Code                                |            |               | 4          |           |       |           |         |         | Transaction Date                                    |           |         |    |
| Base Date Description                         |            |               |            |           |       |           |         |         | Value Date<br>Debit Value Date                      |           |         |    |
| Base Date                                     |            |               |            |           |       |           |         |         | Credit Value Date                                   |           |         |    |
| Tenor Days                                    |            |               |            |           |       |           |         |         | Future Advance Date                                 |           |         |    |
| Transit Days                                  |            |               |            |           |       |           |         |         | Future Advance Date                                 |           |         |    |
| Maturity Date                                 |            |               |            |           |       |           |         |         |                                                     |           |         |    |
| LC Details                                    |            |               |            |           |       |           |         |         |                                                     |           |         |    |
|                                               |            |               |            |           |       |           |         |         |                                                     |           |         |    |
| LC Issue Date                                 |            |               |            |           |       |           |         |         | Confirmed Amount                                    |           |         |    |
| Currency                                      |            |               |            |           |       |           |         |         | Available Confirmed<br>Amount                       |           |         |    |
| LC Availment Amount                           |            |               |            |           |       |           |         |         | Unconfirmed Amount                                  |           |         |    |
| LC Liability Amount                           |            |               |            |           |       |           |         |         | Available Unconfirmed<br>Amount                     |           |         |    |
| Their LC Reference                            |            |               |            |           |       |           |         |         | Anount                                              |           |         |    |
| Reimbursement Days                            |            |               |            |           |       |           |         |         |                                                     |           |         |    |
| Special Payment<br>Conditions for Beneficiary |            |               |            |           |       |           |         |         | Special Payment<br>Conditions for Receiving<br>Bank |           |         |    |
| Liquidation Details                           |            |               |            |           |       |           |         |         |                                                     |           |         |    |
| Liquidation Amount                            |            |               |            |           |       |           |         |         | Their Charge Currency                               |           |         | C  |
| Liquidation Date                              |            |               |            |           |       |           |         |         | Their Charge Amount                                 |           |         |    |
| Interest Liquidation Mode                     | Deferred   |               |            |           |       |           |         |         |                                                     |           |         |    |
| Settlement Details                            |            |               |            |           |       |           |         |         | Credit Account Branch                               |           |         | C  |
| Debit Account Branch                          |            |               | Q          |           |       |           |         |         | Credit Account Currency                             |           |         | C  |
| Debit Account Currency                        |            |               | Q          |           |       |           |         |         | Credit Account                                      |           |         | Q  |
| Debit Account                                 |            |               | Q          |           |       |           |         |         | Components of Current                               |           |         |    |
| Charges Debit Account                         |            |               | Q          |           |       |           |         |         | Event                                               |           |         |    |
| Branch<br>Charges Debit Account               |            |               | Q          |           |       |           |         |         |                                                     |           |         |    |
| Currency<br>Charges Debit Account             |            |               | Q          |           |       |           |         |         |                                                     |           |         |    |

#### Figure 1-6 Bills and Collections Contract Detailed

- 2. In Bills and Collections Contract Detailed screen, book a contract and click Liquidate.
- **3. Save** the contract.

## 1.3.3 Loan creation as a collateral of shipping guarantee issuance

The following steps take place while creating a loan as a collateral of shipping guarantee issuance.

- During creation of shipping guarantee, details for loan creation are logged in staging table.
  - Branch Code, Loan Product, Loan amount, Loan currency, Counterparty, Value Date, Maturity Date
  - Suspense GL

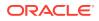

- Loan amount is the amount provided in split settlement for loan creation.
- Loan currency to be local currency
- Counterparty of the shipping guarantee
- Value date to be value date of shipping guarantee
- Maturity Date to be value date + tenor
- Suspense GL is the Bridge GL maintained at product maintenance
- Status field is introduced in LC Contract Master to indicate status of loan request processing.
- The system saves shipping guarantee in FCUBS and then posts the loan creation request to OBCL through web service.
- Web Service request to create a loan to be generated and exposed to FCUBS.
- Response of loan creation to be received and logged in staging table. Loan should be authorized through web service.
- On receiving success response
  - In case of auto-auth, the system updates authorization status in shipping guarantee automatically.
  - In case of non auto-auth, you need to authorize the transaction manually. If you try to
    delete the shipping guarantee, the system displays an error message as the loan is
    authorized.

In case failure response, you need to manually delete the shipping guarantee.

This topic contains following sub-topics:

- Product Creation using Letters of Credit Product Preferences Screen
- Processing shipping guarantee issuance

### 1.3.3.1 Product Creation using Letters of Credit Product Preferences Screen

Loan products created in OBCL to be made available in FCUBS. The same is available at external table in FCUBS.

In Letters of Credit Product Definition (LCDPRMNT) screen, the loan products are displayed under loans section.

Specify the User ID and Password, and login to Homepage.

From the Homepage, navigate to Letters of Credit Product Definition (LCDPRMNT) screen.

1. From the Letters of Credit Product Definition screen, click Letters of Credit Product Preferences

The Letters of Credit Product Preferences screen is displayed.

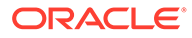

| Preferences                          |                                                         |                                  |                                                         |                                  |                 |
|--------------------------------------|---------------------------------------------------------|----------------------------------|---------------------------------------------------------|----------------------------------|-----------------|
| Product Code                         |                                                         | Description                      |                                                         |                                  |                 |
| Product Code                         |                                                         | Description                      |                                                         |                                  |                 |
| Tenor ( In Days)                     |                                                         | Commission                       |                                                         | Rekey Requirements               |                 |
| Standard                             |                                                         | Collection                       | Advance                                                 | Rekey Requirements               | ⊖ Yes           |
| Minimum                              |                                                         | Calculation                      | Periodic                                                |                                  | No              |
| Maximum                              |                                                         | Retrospective                    |                                                         | Amount                           |                 |
|                                      |                                                         | Start Date                       | Issue Date                                              | Currency                         |                 |
| INCO Term                            |                                                         | Include To Date                  | issue Date                                              | Customers                        |                 |
| INCO Term                            | Q                                                       | Collection Period in Actual      |                                                         | Value Date                       |                 |
| Tolerance                            |                                                         | days                             |                                                         | Expiry Date                      |                 |
| Positive                             |                                                         | Cash Collateral                  |                                                         | Total Paid                       |                 |
| Negative                             |                                                         | Percentage                       |                                                         |                                  |                 |
| wegative                             |                                                         | Limits Tenor Calculation<br>Type | Fixed                                                   |                                  |                 |
|                                      |                                                         |                                  | O Rolling                                               |                                  |                 |
| Exchange Rate                        |                                                         | Period of Presentation           | on                                                      | Accrual                          |                 |
| Default Rate Type                    | Q                                                       | Calculated Days                  |                                                         | Frequency                        | Monthly         |
| Override Limit *                     |                                                         | No of Days                       |                                                         | Month                            |                 |
| Stop Limit *                         |                                                         | LIFO/FIFO Rule                   | LIFO                                                    | Day                              |                 |
| Fundas Adulas                        |                                                         |                                  | O FIFO                                                  | Confirmation                     |                 |
| Expiry Advice                        |                                                         | Closure Advice                   |                                                         | Confirmation                     |                 |
| Expiry Advice                        | <ul> <li>Before</li> <li>After Days With New</li> </ul> | Closure Advice                   | Before                                                  | Required<br>Partial Confirmation |                 |
|                                      | Values Required                                         |                                  | O After Days With New                                   | Allowed                          |                 |
| Required                             |                                                         |                                  | Values Required                                         | Closure Days                     |                 |
| Notice Days                          |                                                         | Required                         |                                                         | Closure Days                     | 3               |
| Draft Tenor (In Days)                |                                                         | Notice Days                      |                                                         | Prepayment                       |                 |
| Minimum                              |                                                         |                                  |                                                         | Allow Prepay                     |                 |
| Maximum                              |                                                         |                                  |                                                         |                                  |                 |
|                                      |                                                         |                                  |                                                         |                                  |                 |
| Applicable Rule                      |                                                         | Charge Claim Advice              |                                                         | Sanction Check                   |                 |
| Applicable Rule                      | Q                                                       | Claim Advice in Swift            |                                                         | Sanction Check Required          |                 |
| Rule Narrative                       |                                                         | Loan                             |                                                         | Rate Code                        |                 |
| Applicable Rule For<br>Reimbursement |                                                         | Loan                             |                                                         | Rate Code                        | Middle Rate     |
| External Pricing                     |                                                         | Loan Product                     | Q                                                       |                                  | O Buy/Sell Rate |
| External Charge                      |                                                         | Loan Bridge GL                   | Q                                                       | Status                           |                 |
| Product Restriction                  |                                                         | Collateral Transfer Bridge       | Q                                                       | Auto Status Control              |                 |
| Branch Restrictions                  | Disallowed                                              | Exchange Bate for C              | 10                                                      | Claim Details                    |                 |
| Dranch Restrictions                  | Allowed                                                 | Exchange Rate for C              |                                                         | Claim Days                       |                 |
| Currency Restrictions                | Disallowed                                              | Exchange Rate                    | <ul> <li>Previous Rate</li> <li>Current Rate</li> </ul> |                                  |                 |
| ,                                    | O Allowed                                               |                                  | C. Sectoris runs                                        |                                  |                 |

| Figure 1-7 | Letters of Credit Product Preferences |
|------------|---------------------------------------|
|------------|---------------------------------------|

- 2. In Letters of Credit Product Preferences, select Collateral Funding By Loan check box for creating a shipping guarantee loan product.
- 3. In Loan or Finance Preference (BCCTRPRF) screen, Product and Module must be OL.

| Contract Reference                |                    | Latest event sequence<br>number |                            |                        |                |    |
|-----------------------------------|--------------------|---------------------------------|----------------------------|------------------------|----------------|----|
|                                   |                    | number                          |                            |                        |                |    |
| Contract Currency                 |                    |                                 |                            |                        |                |    |
| Product                           |                    | 2                               |                            |                        |                |    |
| Counterparty                      |                    |                                 |                            |                        |                |    |
| Loan Currency                     | (                  | Q                               |                            |                        |                |    |
| Tenor                             |                    |                                 |                            |                        |                |    |
| Units                             |                    |                                 |                            |                        |                |    |
| Event Sequence Number             |                    |                                 |                            |                        |                |    |
| Bill Outstanding Amount           |                    |                                 |                            |                        |                |    |
| Crystallization Type              |                    |                                 |                            |                        |                |    |
| Bill Amount to be<br>Crystallized |                    |                                 |                            |                        |                |    |
| Collateral to be Liquidated       |                    |                                 |                            |                        |                |    |
| Liquidate Charge/Comm<br>on LC    |                    |                                 |                            |                        |                |    |
| onice                             | Populate           |                                 |                            |                        |                |    |
| Rate                              |                    |                                 |                            |                        |                |    |
| Mid Rate                          | O Buy /Sell Rate   | Maximum                         |                            | Credit Product Account |                | 0  |
|                                   | Mid Rate           | Minimum                         |                            | Debit Product Account  |                | Q  |
|                                   | I MID Rate         | Payment Mode                    | ACC                        | Debit Account Branch   |                | Q  |
| Exchange Rate<br>Rate Type        |                    | Loan/Finance Value Date         |                            | Credit Account Branch  |                | Q  |
| Original Exchange Rate            |                    | Maturity Date                   |                            |                        |                |    |
| Original Exchange Rate            |                    |                                 |                            |                        |                |    |
|                                   |                    |                                 |                            |                        | -              |    |
| User Defined Element              | tld ≎              | UDE Description 0               | Rate Code 🛛 🌣              | Usage ≎                | UDE Value      |    |
| No data to display.               |                    |                                 |                            |                        |                |    |
| Page 1 (0 of 0 items              | s)  < ∢ 1 → >      |                                 |                            |                        |                |    |
| Limits                            |                    |                                 |                            |                        |                | 83 |
| Serial Number 🗘                   | Liability Number 🗘 | Linkage Type                    | Linkage Reference Number 🗘 | Linked Percentage      | C Limit Amount | ¢  |
|                                   |                    |                                 |                            |                        |                |    |
| No data to display.               |                    |                                 |                            |                        |                |    |

#### Figure 1-8 Loan or Finance Preference

## 1.3.3.2 Processing shipping guarantee issuance

Specify the User ID and Password, and login to Homepage.

From the Homepage, navigate to Letters of Credit Contract Detailed (LCDTRONL) screen.

 From the Letters of Credit Contract Detailed screen, click Split Settlement. The Spit Settlement screen is displayed.

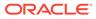

#### Figure 1-9 Split Settlement

| Contract Reference                                                                                              |                  |                                                                                                  |                        |                   |                         |
|----------------------------------------------------------------------------------------------------|------------------|--------------------------------------------------------------------------------------------------|------------------------|-------------------|-------------------------|
| Split Settlement                                                                                                |                  |                                                                                                  |                        |                   | +-1=                    |
| □ Amount Tag ≎                                                                                                  | Currency         | 0                                                                                                | Basis Amount           | 0                 |                         |
| No data to display.                                                                                             |                  |                                                                                                  |                        |                   |                         |
| Page 1 (0 of 0 items)  < ∢ 1 → >                                                                                |                  |                                                                                                  |                        |                   |                         |
| plit Settlement Details                                                                                         |                  |                                                                                                  |                        |                   | +-1=                    |
| □ inge Rate                                                                                                    | AR-AP Tracking 💲 | Percentage of Proceeds  \$\$\$\$\$\$\$\$\$\$\$\$\$\$\$\$\$\$\$\$\$\$\$\$\$\$\$\$\$\$\$\$\$\$\$\$ | Loan/Finance Account 🗘 | Negotiated Rate 🗘 | Negotiation Reference 🗘 |
| Page 1 (0 of 0 items)  < ∢ 1 → >                                                                                |                  |                                                                                                  |                        |                   |                         |
| In the second second second second second second second second second second second second second second second |                  |                                                                                                  |                        |                   |                         |

2. In **Spit Settlement** screen, ensure to select the **Loan/Finance Account** check box and map the Bridge GL.

#### Note:

The Bridge GL for OL and BC should be same as maintained in the product.

## 1.3.4 Link to a Loan

The following steps take place while linking a loan.

- Export Bill Products created in FCUBS with Link to Loan option selected. Export Bills created for these products to be provided to OBCL through external LOV.
- During Loan creation in OBCL with CL Against Bill selected, export bill to be allowed for linkage. On successful linkage of export bill in OBCL, request to be sent to FCUBS to trigger BLNK event for the bill. Request to be processed in FCUBS.
- During Reversal of Loan in OBCL, request to be sent to FCUBS to trigger BLRV event. Request to be processed in FCUBS.
- Loan can be settled in OBCL, before liquidation of the Bill. There is no impact on linked bill.
- On liquidation of Bill in FCUBS, request to be sent to OBCL to update Bill due amount.
- In OBCL, value date of the loan cannot be less than Bill value date and cannot be greater than Bill maturity date.
- The sum total of all loan amount financed must be greater than Bill Outstanding Amount.

Export Bills contract should be created for the products with Link to Loan as **Y** and it should be provided to OBCL.

This topic contains following sub-topics:

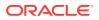

- Product Creation
- Processing Link to a Loan

## 1.3.4.1 Product Creation

Loan products created in OBCL to be made available in FCUBS. The same is available at external table in FCUBS. This topics contains following sub-topics:

- Product Creation using Bilateral Loan Product Definition Screen
- Product Creation using Bills and Collections Product Definition screen

#### 1.3.4.1.1 Product Creation using Bilateral Loan Product Definition Screen

Specify the **User ID** and **Password**, and login to Homepage.

From the Homepage, navigate to Bilateral Loan Product Definition(OLDPRMNT) screen.

1. From the Bilateral Loan Product Definition screen, click Preferences.

The **Preferences** screen is displayed.

|                              | an block at                             |                                   | ar so they          |
|------------------------------|-----------------------------------------|-----------------------------------|---------------------|
| Revaluation Preferences      | 11-275/75.01555/01001-2 <mark>-1</mark> | Prepayment Schedule Process       | <br>sing            |
| Revaluation Required         | O Yes                                   | Prepayment Schedule Processing    | FIFO                |
|                              | No                                      |                                   | O LIFO              |
| Exchange Rate Code           | Q                                       |                                   | O Prorata           |
| Exchange Rate Type           | Mid                                     | Retain Payment Schedule Frequency |                     |
| Revaluation Frequency        | Daily                                   | Reduce Tenor                      |                     |
| Revaluation Start Month      | January                                 | Schedule Cutoff Days              | 0                   |
| Revaluation Start Day        | January                                 | Tax Preferences                   |                     |
| Partial Liguidation Allowed  |                                         | Apply Tax                         |                     |
|                              |                                         | Тах Туре                          | Withholding Tax     |
| Initiation Mode              | Auto                                    | Refund Tax to Customer            |                     |
| Liquidation Mode             | Auto                                    |                                   |                     |
| Auto Liquidation Retry Count |                                         | Financial Operations Tax(IOF)     |                     |
| LC Fee                       |                                         | IOF Payment Method                |                     |
| LC Contract                  |                                         | Apply Book Rate for VAMI          |                     |
| LC Type                      |                                         | Int/Fee Distribution              |                     |
|                              |                                         | Int/Fee Distribution              | Lender of Actuals   |
| Product Restrictions         |                                         |                                   | O Lender of Records |

Figure 1-10 Preferences

- 2. In Preferences screen, click Additional Preferences tab.
- 3. Select Loan Against Bill option. Product creation of import bill is enhanced to capture Loan Products created in OBCL.

#### 1.3.4.1.2 Product Creation using Bills and Collections Product Definition screen

Specify the User ID and Password, and login to Homepage.

1. On the Homepage, type **BCDPRMNT** and click next arrow.

The Bills and Collections Product Definition screen is displayed.

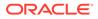

| Product Code                                 |         |                          | Product Description     |                                             |                       |
|----------------------------------------------|---------|--------------------------|-------------------------|---------------------------------------------|-----------------------|
|                                              | Main    |                          | Inter                   | rest and Charge Details                     |                       |
| Limits Monitoring                            |         |                          | Loan Preferences for    | Import Bills                                |                       |
| Track Accrued Amounts                        |         |                          |                         |                                             |                       |
| Track Bill Amount For                        |         |                          | Loan Product            |                                             | Q                     |
| Discounted Bill<br>Limits Tenor Calculation  |         |                          | Suspense General Ledger |                                             | Q                     |
| Туре                                         | Rolling |                          |                         |                                             |                       |
| Batch Processing                             |         | Past Due Reckoning       |                         | INCO Term                                   | Q                     |
| Auto Change From<br>Acceptance To Advance on |         | By Goods Arrival Date    |                         | Liquidate Using Collateral                  |                       |
| Maturity<br>Auto Liquidate BC                |         | Days After Goods Arrival |                         | Transfer Collateral from LC                 |                       |
| Contracts                                    |         |                          |                         |                                             |                       |
| Auto Liquidation Retry<br>Count              |         |                          |                         |                                             |                       |
| Verify Funds                                 |         |                          |                         |                                             |                       |
| Auto Status Change                           |         |                          |                         |                                             |                       |
| Upload Security                              |         |                          |                         |                                             |                       |
| Auto Closure Details                         |         |                          |                         |                                             |                       |
|                                              |         | Q                        |                         |                                             |                       |
| Threshold Currency<br>Threshold Amount       |         | ~                        |                         |                                             |                       |
| Threshold Percentage                         |         |                          |                         |                                             |                       |
| Auto Closure Value                           |         |                          |                         |                                             |                       |
|                                              |         |                          |                         |                                             |                       |
| Rekey Requirements                           | 5       |                          |                         | Acceptance Commis                           | sion Preferences      |
| Rekey Required                               | ⊖ Yes   |                          |                         | Interest Component                          | Q                     |
|                                              | No      |                          |                         | Acceptance Components<br>To Be Collected In | Advance               |
| Amount                                       |         |                          |                         |                                             | O Arrears             |
| Currency                                     |         |                          |                         | Pay Due Advice                              |                       |
| Customer                                     |         |                          |                         | Notice Days                                 |                       |
|                                              |         |                          |                         |                                             | efore                 |
| Value Date                                   |         |                          |                         |                                             | O After Days With New |
| Maturity Date                                |         |                          |                         |                                             | Values Required       |
| Total Paid                                   |         |                          |                         | Required                                    |                       |
| Rollover Preference                          |         | Discounting Method       | I                       | Charge Claim Advid                          | e                     |
| Allow Rollover                               |         | Discounting Method       |                         | Claim Advice in Swift                       |                       |
| Brokerage Preferen                           | ce      | External Pricing         |                         | Sanction Check                              |                       |
| Allow Brokerage                              |         | External Charge          |                         | Sanction Check Required                     |                       |
| Liquidation Prefere                          |         |                          |                         | Product Restriction                         |                       |
| Immediate Liquidation                        |         |                          |                         | Branch Restrictions                         |                       |
|                                              |         |                          |                         |                                             | Allowed               |
|                                              |         |                          |                         | Currency Restrictions                       |                       |
|                                              |         |                          |                         | contency restrictions                       | Allowed               |
|                                              |         |                          |                         |                                             |                       |
|                                              |         |                          |                         | Categories List                             |                       |
|                                              |         |                          |                         |                                             | O Allowed             |
|                                              |         |                          |                         |                                             |                       |

#### Figure 1-11 Bills

2. In **Bills and Collections Product Definition** screen, create Export Bill Products with selecting the **Link to Loan** option.

## 1.3.4.2 Processing Link to a Loan

Specify the User ID and Password, and login to Homepage.

**1.** From the Homepage, type **OLDTRONL** and click next arrow.

The Loan and Commitment - Contract Input screen is displayed.

| New Enter Query          |             |          |      |                |                  |   |  |  |
|--------------------------|-------------|----------|------|----------------|------------------|---|--|--|
| Funding                  |             |          |      | <br>Pool Fundi | ng               |   |  |  |
| Method                   | None        |          |      |                | Pool Funding     | Q |  |  |
| Offset number            |             |          |      |                | Master Funding   | Q |  |  |
| Deposit Reference Number |             |          |      |                |                  |   |  |  |
| Rollover                 |             |          |      | Cost Of Cre    | dit              |   |  |  |
| Allowed                  | • Yes       |          |      |                | Reserve Amount   |   |  |  |
|                          | O No        |          |      |                | FAS114 Reserve   |   |  |  |
| Mechanism                | New Version |          |      |                | Recovery amount  |   |  |  |
| Method                   | Normal      |          |      | Unexpected     | Recovery amount  |   |  |  |
| Installment Status       | Incomplete  |          |      |                | Write off Amount |   |  |  |
| Rollover indicator       |             |          |      | Complete       | Write-Off Amount |   |  |  |
| Rollover counter         |             |          |      |                | Contra GL bal    |   |  |  |
| Parent contract ref no   | 0           |          | lext | Total Ou       | tstanding Amount |   |  |  |
| Parent contract ref no   |             | Previous | lext | Cun            | ent Exposure Amt |   |  |  |
|                          |             |          |      |                |                  |   |  |  |

Figure 1-12 Loan and Commitment - Contract Input

- 2. In Loan and Commitment Contract Input screen, click Preference.
- 3. In **Preferences** screen, ensure that **OL Against Bill** check box is selected.
- Export bill is allowed for linkage in Trade Reference No field. On successful linkage of export bill in OBCL, request is sent to FCUBS to trigger BLNK event for the bill. This request is processed in FCUBS.

## 1.3.5 Loan creation for Guarantee Claim Settlement

Specify the User ID and Password, and login to Homepage.

1. On the homepage, type **LCDGCLP** and click next arrow.

The Claim settlement screen is displayed.

| New 🟳 Enter Query           |                                                       |         |  |
|-----------------------------|-------------------------------------------------------|---------|--|
| Contract Reference *        |                                                       |         |  |
| Claim SI. No                |                                                       |         |  |
| Main                        |                                                       | Advices |  |
| Contract Details            | Claim Details                                         |         |  |
| Issue Date                  | Claim Lodgement Date                                  |         |  |
| Expiry Date                 | Claim Amount                                          |         |  |
| Claim Date                  | Remarks                                               | P       |  |
| Claim Expiry Date           | Template Id                                           |         |  |
| Currency                    | Claim Status                                          |         |  |
| Amount                      | Ancillary Message                                     |         |  |
| Outstanding Amount          | Ancillary Message Function                            | Q       |  |
| Counterparty Name           | Payment Details                                       |         |  |
| Address                     | Claim Payment Date                                    |         |  |
| Counterparty Type           | Claim Payment Amount                                  |         |  |
| Claim Beneficiary Reference | Remarks                                               | P       |  |
| Beneficiary Name            | Liquidate Using Collateral                            |         |  |
| Address                     | Settle Available Amount                               |         |  |
| External Pricing            | Loan For Claim Settlement                             |         |  |
| External Charge             |                                                       |         |  |
|                             | External Loan Request Status<br>Settlement Details    |         |  |
|                             |                                                       |         |  |
|                             | Settlement Account Branch                             | Q<br>Q  |  |
|                             | Settlement Account Currency<br>Settlement Account     | Q       |  |
|                             | Settlement Account<br>Charges Debit Account Branch    | Q       |  |
|                             | Charges Debit Account Branch<br>Charges Debit Account |         |  |
|                             | Currency                                              | Q       |  |
|                             | Charges Debit Account                                 | Q       |  |

Figure 1-13 Claim settlement

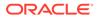

- 2. In **Claim settlement** screen, you can settle guarantee claims.
- During guarantee claim settlement, if Loan for Claim Settlement check box is selected then settlement of guarantee claim settlement happens as a loan settlement.
- On authorize of guarantee claim settlement, OL contract creation is initiated. The contract details available in Loan Preferences tab are sent to OL module from this screen.
- 5. The following steps take place while creating a loan during guarantee claim settlement.
  - Guarantee claim settlement created for products with Advance by Loan option selected.
  - During liquidation of guarantee claim settlement, partial or full liquidation details for loan liquidation to be logged in staging table.
  - Branch Code, Loan Product, Loan amount, Loan currency, Counterparty, Value Date, and Maturity Date
  - Loan currency to be local currency
  - Counterparty of the guarantee claim
  - Value date to be liquidation date
  - Maturity date to be value date + tenor
  - Web Service request to create a loan to be generated and exposed to FCUBS.
  - Response of loan creation to be received and logged in staging table. Loan should be authorized.
  - Guarantee claim settlement can be authorized using authorize request on successful creation of loan.
  - If loan could not be created successfully, guarantee claim settlement needs to be deleted.

This topic contains following sub-topics:

- Product Creation of Claim Settlement
- Processing Guarantee claim settlement

## 1.3.5.1 Product Creation of Claim Settlement

Loan products created in OBCL to be made available in FCUBS. The same is available at external table in FCUBS.

Specify the User ID and Password, and login to Homepage.

- 1. From the homepage, naviagte to **Bilateral Loans Product Definition(OLDPRMNT)** screen.
- Loan product enabled with Advance By Loan option created in OBCL (OLDPRMNT) to be provided to FCUBS. Product creation of Guarantee claim settlement is enhanced to capture loan products created in OBCL.
- 3. The contract details available in **Claim Settlement (LCDGCLP)** screen, **Loan Preferences** tab are sent to OL module from this screen.

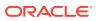

## 1.3.5.2 Processing Guarantee claim settlement

Specify the User ID and Password, and login to Homepage.

- 1. From the homepage, navigate to **Bills and Collections Contract Detailed** (BCDTRONL) screen.
- 2. In **Bills and Collections Contract Detailed (BCDTRONL)** screen, book a contract and click **Liquidate** option and then **Save** the contract.
- **3.** Loan creation and authorization requests are posted in intermediate store with necessary details. The following status for loan creation appears.
  - Claim Settlement with Limits Pending
  - Claim Settlement without Limits Unprocessed
  - Status of Loan authorization Hold
- 4. If claim settlement is unauthorized, then External Loan Request Status in LCDGCLP is updated as Unprocessed/Pending/Hold. If you try to delete or modify or authorize (again) the Claim Settlement, then the message No operations are allowed on the Claim Settlement until the loan is processed appears.

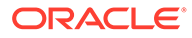

# 2 Annexure

#### Limitations

The following are the limitations in FCUBS trade and OBCL integration.

- In BC, GL configured in OBCL should be the same in FCUBS.
- Bridge GL should be common for both OBCL and FCUBS.
- Advance by Loan option enabled products, should be explicitly used for trade integration.
- An external system should be created for trade. The WSDL should me mapped to the external system in the IFDINPRM screen along with a user that is specifically created and used for the integration.
- The following external source maintenance needs to be done for FCUBS trade and OBCL integration.

| Externa<br>I<br>System | Service Name    | Commu<br>nicatio<br>n<br>Channe<br>I | Commu<br>nicati<br>on<br>Mode | Commu<br>nicati<br>on<br>Layer | WS Service      | WS Endpoint<br>URL         |
|------------------------|-----------------|--------------------------------------|-------------------------------|--------------------------------|-----------------|----------------------------|
| OLINTS<br>YS           | FCUBSIF Service | CUSTO<br>M                           | A                             | APP                            | FCUBSIF Service | WSDL of FCUBSIF<br>Service |

#### Table 2-1 External system maintenance for OLINTSYS

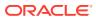

# Index

## В

BCCTRPRF - Loan or Finance Preference, 1-9
BCDPRMNT - Bills and Collections Product Definition, 1-6, 1-13
BCDTRONL - Bills and Collections Contract Detailed, 1-4, 1-7

#### L

LCDGCLP - Claim settlement, 1-15 LCDPRMNT - Letters of Credit Product Definition, 1-9 LCDTRONL - Letters of Credit Contract Detailed, 1-11

## 0

OLDPRMNT - Bilateral Loan Product Definition, 1-13

OLDPRMNT - Bilateral Loans Product Definition, 1-3, 1-5

OLDTRONL - Loan and Commitment - Contract Input, 1-14

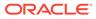